# **Communication Parameters**

You can specify communication parameters for the following session types:

- [TN3270\(E\) for Display Sessions](#page-0-0)
- [TN3270E for Printer Sessions](#page-5-0)
- [Telnet VTxxx](#page-6-0)
- [BS2000 TCP/IP](#page-8-0)
- $\bullet$  [HLLAPI](#page-9-0)
- [Serial, VTxxx](#page-11-0)
- [VT100 Prot.-Converter](#page-13-0)

The **Communication** dialog boxes for the different session types appear when you choose the **Communication** button in the **Session Properties** dialog box or in the **Host Printer Session** dialog box.

## <span id="page-0-0"></span>**TN3270(E) for Display Sessions**

The following property pages are provided:

- **•** [General](#page-0-1)
- **•** [Extended](#page-1-0)
- [Security](#page-3-0)

See also: *TN3270(E)* in the *Installation* section.

## <span id="page-0-1"></span>**General**

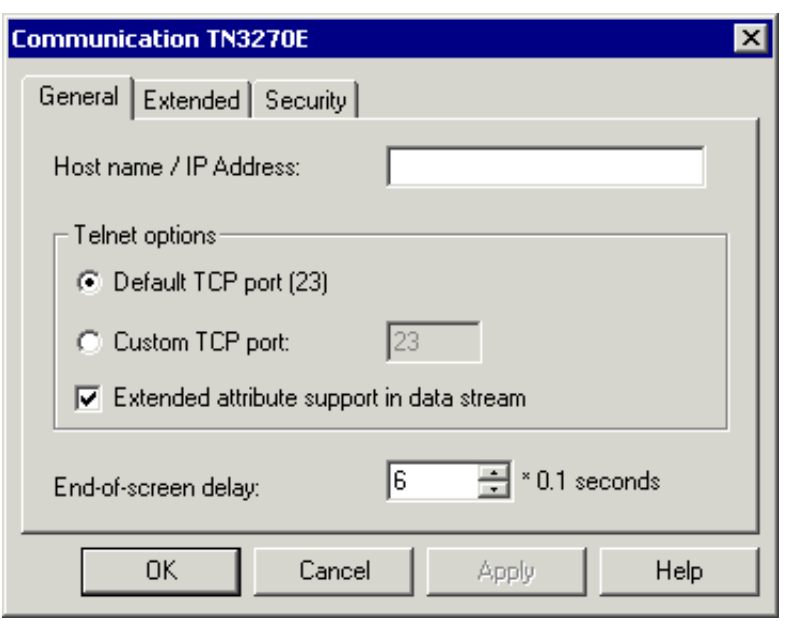

#### **Host name / IP address**

Specify the address of the host you want to communicate with. The TCP/IP address format is w.x.y.z, where w, x, y and z are numbers which can have 1 to 3 digits. Example: 23.218.4.90.

Alternatively, if you have a name server installed in your network, you can specify the name of the host to which you want to connect.

### **Default TCP port**

Select this option button, if you want to use the default TCP port (23).

### **Custom TCP port**

Select this option button, if you want to use another TCP port. Specify the desired port ID in the corresponding text box. The TCP/IP port ID must be the same as the Telnet port ID defined on the host.

#### **Extended attribute support in data stream**

If this check box selected, this session supports extended attribute bytes (EABs).

#### **End-of-screen delay**

This option only applies to line mode. It determines the length of time in tenths of a second that Entire Connection will delay before assuming that the screen is complete (end-of-screen). Valid input ranges from 0 to 30. This timer is reset each time data is transmitted from the mainframe. It is used to detect a logical end-of-screen, since no physical data signals the end-of-screen.

## <span id="page-1-0"></span>**Extended**

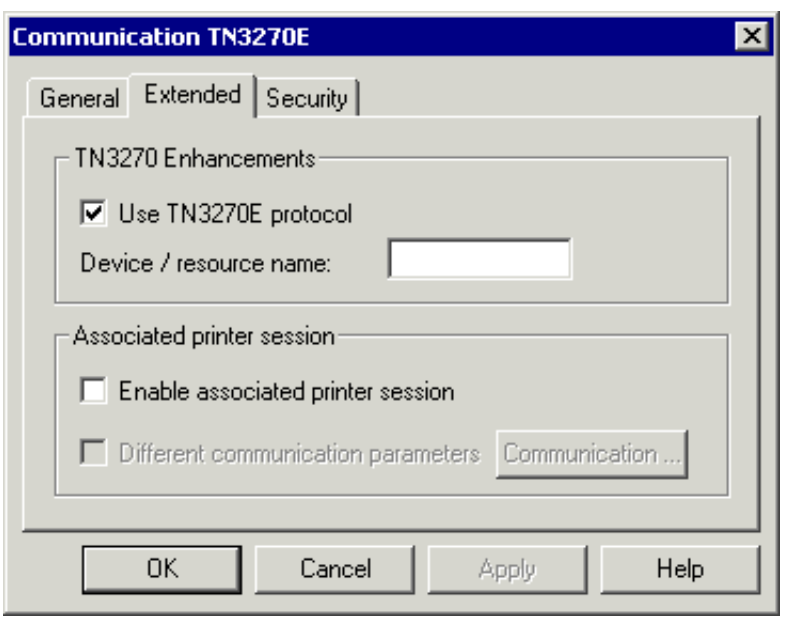

### **Use TN3270E protocol**

When this check box selected, TN3270E is used for communication. A prerequisite is that the Telnet server is capable of processing TN3270E. Otherwise, the TN3270 protocol is used.

#### **Device/resource name**

Only available when the **Use TN3270E** check box is selected. Specify one of the following:

**Display LU name**

When a display LU has been specified, it is used when the terminal application of Entire Connection tries to open a session. If this LU is already used, an error message is shown.

**Resource name**

When a resource (e.g. an LU pool) has been specified, the terminal application of Entire Connection tries to open any LU from the specified LU pool.

When you specify a name, a "specific" session is created. Sessions that have been defined as specific on the Telnet server are only available for those sessions for which you have defined a display LU or resource name.

When you leave this text box empty, a "generic" session is created. In this case, any generic display LU of the Telnet server is used. A prerequisite is that at least one generic session has been defined on the Telnet server.

#### **Enable associated printer session**

This function can only be used when **Host Printer LU Support** has been selected during installation. This feature can only be installed with the setup type **Custom**. However, it is possible to install this feature at a later point in time.

This function is only available for TN3270E servers. When you attempt to use this function on a TN3270 server, an error message appears when the display session is opened.

This check box is available to the administrator (default name: SYSTEM) when the **Use TN3270E** check box is selected. It is not available to other users (it is always dimmed in this case).

When this check box is selected, associated printing is enabled for this session. In this case, the **Session Properties** dialog box contains an additional property page: **Printer LU**. See the description of this property page for further information.

When associated printing is enabled, a TN3270E printer session is automatically started when a display session is opened. The printer session uses the communication parameters that have been defined for the display session, i.e. host address (host name or IP address) and port. The display LU, which is returned when connecting to the display session on the Telnet server, is used to open a print LU. The print LU is opened using the ASSOCIATE command (see *[TN3270E for Printer Sessions](#page-5-0)*). The actual association of printer sessions and display sessions must be configured on the Telnet server.

An associated printer session is automatically closed when the display session is closed.

#### **Different communication parameters**

Only available when the **Enable associated printer session** check box is selected.

When this check box is selected, you can define different communication parameters for your associated printer session (for example, another port number or different security settings). To do so, choose the **Communication** command button next to this check box. The resulting dialog box is the same as for a regular printer session (see *[TN3270E for Printer Sessions](#page-5-0)*) with the following exceptions: The host name cannot be edited; this text box always contains the name of the display session. The connection type cannot be edited; it is always "Associate terminal device".

## <span id="page-3-0"></span>**Security**

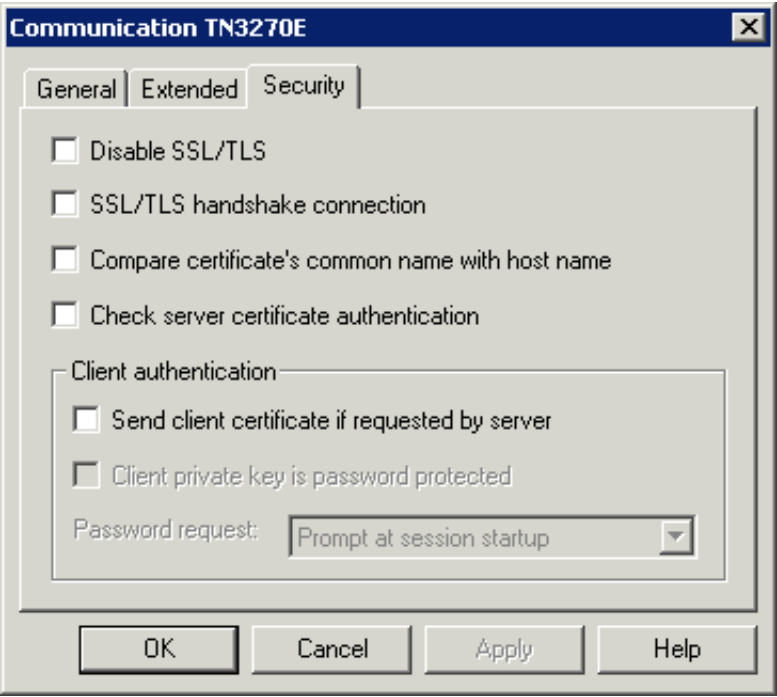

## **Disable SSL/TLS**

When this check box is selected, SSL is disabled. The other options on this page are not available in this case. When SSL is disabled, a connection with Telnet negociated security (see below) is not possible.

## **SSL/TLS handshake connection**

For an SSL/TLS handshake connection, this check box must be selected. This session is then defined as a secure session. You need to have a certificate on the TN3270 server. The port of the session to which you are connecting should be defined as secure.

For a connection without SSL or a for a connection with Telnet negociated security, this check box must not be selected.

For further information, see *TN3270 SSL/TLS Support* in the *Installation* section.

### **Compare certificate's common name with host name**

When this check box is selected, the value in the **Host name / IP address** text box of the **General** property page is compared with the common name (CN) value of the certificate.

## **Check server certificate authentication**

When this check box is selected, the server certificate is checked on the client (that is, server authentication is enabled). When server authentication is enabled, you have to make sure that the certificates on the clients are correctly installed. See *Checking Server Certificates in Entire Connection* the *Installation* section for further information.

When this check box is not selected, the server certificate is not checked on the client (that is, server authentication is disabled).

## **Send client certificate if requested by server**

When this check box is selected, client authentication is enabled. This is only necessary, if your TN3270 server wants to check the identity of the users connecting to it. See *Client Authentication* in the *Installation* section for further information.

### **Client private key is password protected**

Only available when the **Send client certificate if requested by server** check box has been selected.

Select this check box when the private key of the client is protected with a password. This protection is defined when generating the private key of the client. See also the document *keys.txt* in the *certs* folder.

### **Password request**

Only available when the **Client private key is password protected** check box has been selected.

The following options are available from this drop-down list box:

### **•** Prompt at session startup

When the session is opened in the Terminal application, a dialog box will appear and you have to enter the password for the private key.

#### **User password**

The password that has been defined on the **Parameters 1** property page of the user properties will be used. The user password and the password for the private key must be identical. See the description of the **Parameters 1** property page for further information.

#### **User password 1-4**

One of the passwords that has been defined on the **Procedure** property page of the user properties will be used. The user password and the password for the private key must be identical. See the description of the **Procedure** property page, option **Define other user IDs**, for further information.

When one of the user passwords has been defined, the dialog box in which you have to enter the password for the private key does not appear. Security is still guaranteed since the private key of the client is protected by the Entire Connection password.

When a wrong password is provided, the session is not opened and an error message appears, indicating that the private key could not be loaded. This can mean either that the password is wrong, or that the private key is invalid or not known to the server.

## <span id="page-5-0"></span>**TN3270E for Printer Sessions**

The following property pages are provided:

- [General](#page-5-1)
- [Security](#page-6-1)

See also: *TN3270(E)* in the *Installation* section.

## <span id="page-5-1"></span>**General**

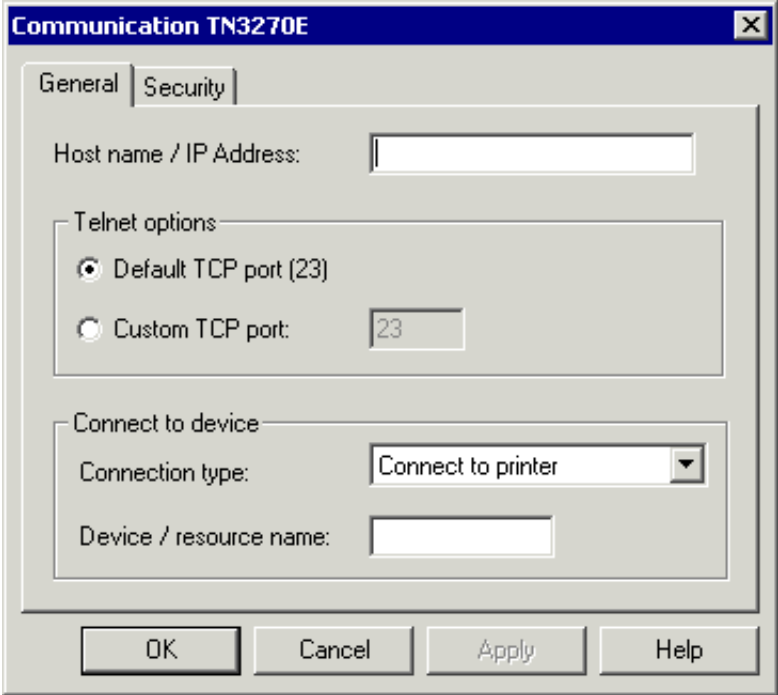

The communication parameters for printer sessions are the same as for [TN3270\(E\) for display sessions.](#page-0-1) With printer sessions, however, the check box **End-of-screen delay** and the property page **Extended** are not available. The following drop-down list box is shown instead:

#### **Connection type**

Select one of the following:

**Connect to printer**

This option is also known as the CONNECT command. When you select this option, you can define a specific or generic session as described above for the **Device/resource name** text box for [TN3270\(E\)](#page-0-1) [for display sessions.](#page-0-1)

**Associate terminal device**

This option is also known as the ASSOCIATE command. When you select this option, you must specify the name of a display LU in the **Device/resource name** text box. On the Telnet server, a printer LU must be associated with the display LU that you specify.

## <span id="page-6-1"></span>**Security**

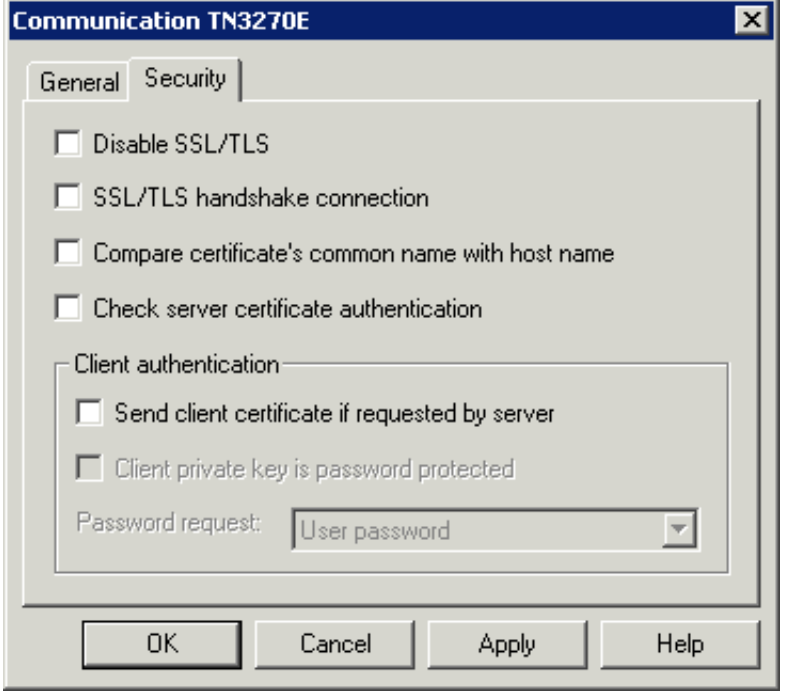

The communication parameters for printer sessions are the same as for [TN3270\(E\) for display sessions.](#page-3-0) With printer sessions, however, the option **Prompt at session startup** is not available in the **Password request** drop-down list box.

# <span id="page-6-0"></span>**Telnet VTxxx**

See also: *Telnet VTxxx* in the *Installation* section.

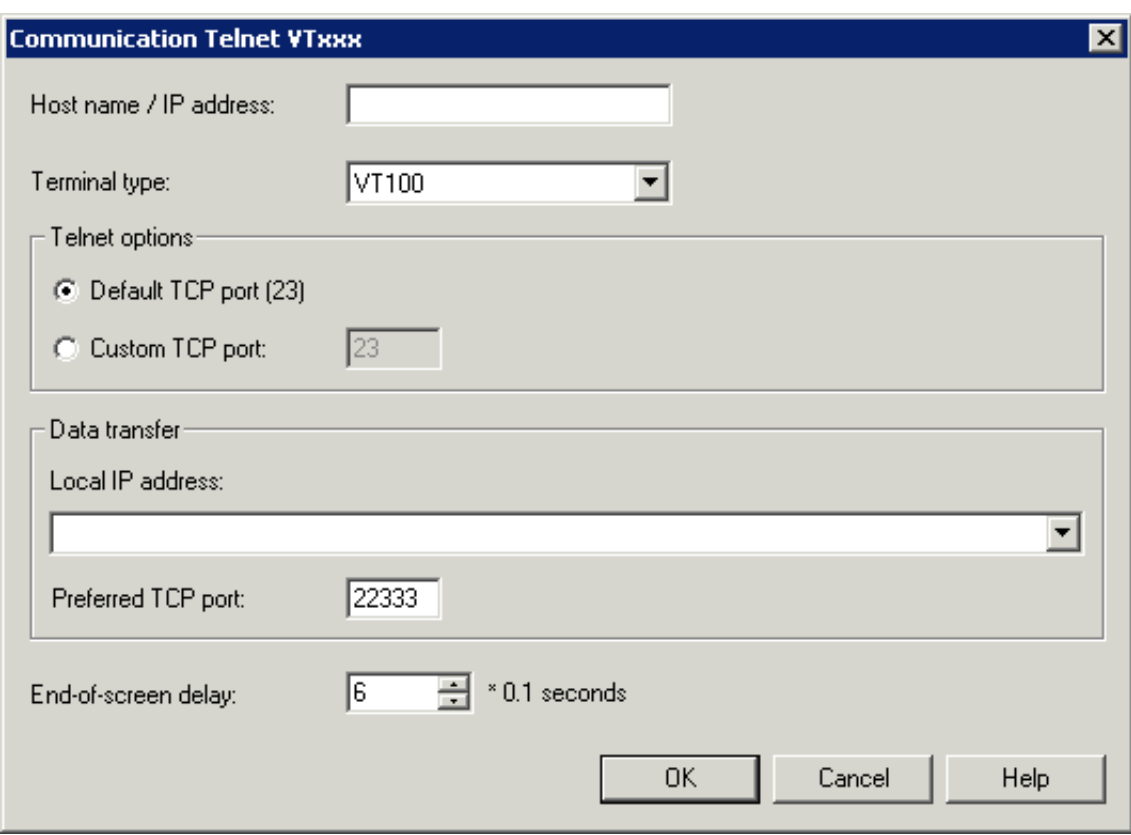

#### **Host name / IP address**

Specify the address of the host you want to communicate with. The TCP/IP address format is w.x.y.z, where w, x, y and z are numbers which can have 1 to 3 digits. Example: 23.218.4.90.

Alternatively, if you have a name server installed in your network, you can specify the name of the host to which you want to connect.

### **Terminal type**

Specify the terminal type for terminal emulation. This can be one of the following: VT100, VT220 or VT320.

### **Default TCP port**

Select this option button, if you want to use the default TCP port (23).

#### **Custom TCP port**

Select this option button, if you want to use another TCP port. Specify the desired port ID in the corresponding text box. The TCP/IP port ID must be the same as the Telnet port ID defined on the host.

#### **Local IP address**

When two or more TCP/IP addresses are defined for your PC (for example, one for an Ethernet card and another for a VPN connection), you can select the TCP/IP address that you want to use for data transfer with Natural for UNIX. This drop-down list box provides for selection the available TCP/IP addresses and their friendly names together with the adapter description.

If no local IP address is selected, the default TCP/IP address of your PC is used.

## **Preferred TCP port**

The communication for the data transfer with Natural for UNIX is done using an additional port. When running the data transfer, a second connection will be established from Natural to the client PC. To complete the data transfer successfully, the new connection must be considered in the configuration (for example, firewalls). If the port number is already in use, the data transfer searches for the next free port number by incrementing the preferred port number one by one.

The default port number when creating a new session is 22333.

The range of valid preferred TCP port numbers is from 1024 to 65535. This is because the ports that are numbered from 0 to 1023 are reserved for privileged system-level services and are designated as "Well Known Ports".

## **End-of-screen delay**

This option determines the length of time in tenths of a second that Entire Connection will delay before assuming that the screen is complete (end-of-screen). Valid input ranges from 0 to 30. This timer is reset each time data is transmitted from the mainframe. It is used to detect a logical end-of-screen, since no physical data signals the end-of-screen.

# <span id="page-8-0"></span>**BS2000 TCP/IP**

See also: *BS2000 TCP/IP* in the *Installation* section.

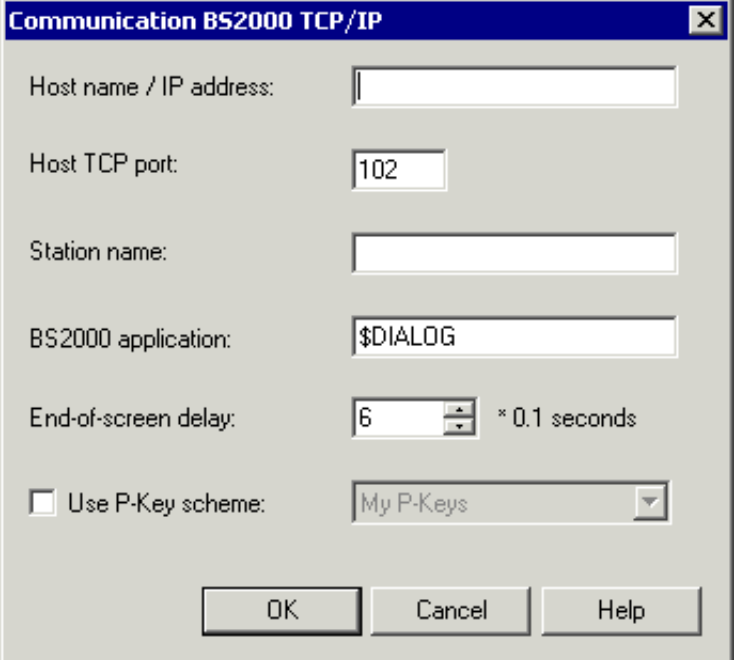

## **Host name / IP address**

Specify the address of the host you want to communicate with. The TCP/IP address format is w.x.y.z, where w, x, y and z are numbers which can have 1 to 3 digits. Example: 23.218.4.90.

Alternatively, if you have a name server installed in your network, you can specify the name of the host to which you want to connect.

## **Host TCP port**

Specify the desired port ID. The TCP/IP port ID must be the same as the port ID defined on the host.

## **Station name**

If you do not specify a station name, Entire Connection automatically creates an internal name (e.g. STN1, STN2 etc.) when this session is opened. This is recommended if you want to establish several connections to the BS2000 host using the same host session.

Optional. You can also specify the name of the station which is used to connect to the host. The station name may include the following characters: A to Z, 0 to 9, \$, # and @. The first character must not be a number. The name can be up to 8 characters long. When you specify a station name, only one host session with this name can be active. If this host session is opened once more, the previously opened host session is automatically closed.

When using station names, you should create several host sessions with different station names.

## **BS2000 application**

Specify the name of the application on the BS2000 host to which you want to connect. \$DIALOG is provided as the default name. The name can be up to 8 characters long. The connection will be established using an "open" command with no parameters.

If this field is empty, you are prompted for a BS2000 application name when you open the host session. You can then enter the "open" command followed by the application name (for example o \$DIALOG). This is helpful if you want to use different BS2000 applications.

## **End-of-screen delay**

This option only applies to unformatted screens. It determines the length of time in tenths of a second that Entire Connection will delay before assuming that the screen is complete (end-of-screen). Valid input ranges from 0 to 30. This timer is reset each time data is transmitted from the mainframe. It is used to detect a logical end-of-screen, since no physical data signals the end-of-screen.

## **Use P-key scheme**

<span id="page-9-0"></span>When this check box is selected, you can select a P-key scheme from the drop-down list box. The drop-down list box provides for selection all currently defined P-key schemes. The selected scheme will then be used as the default P-key scheme for this session, i.e. when the session is opened, the contents of the P-keys is automatically loaded into the terminal application.

# **HLLAPI**

See also: *HLLAPI* in the *Installation* section.

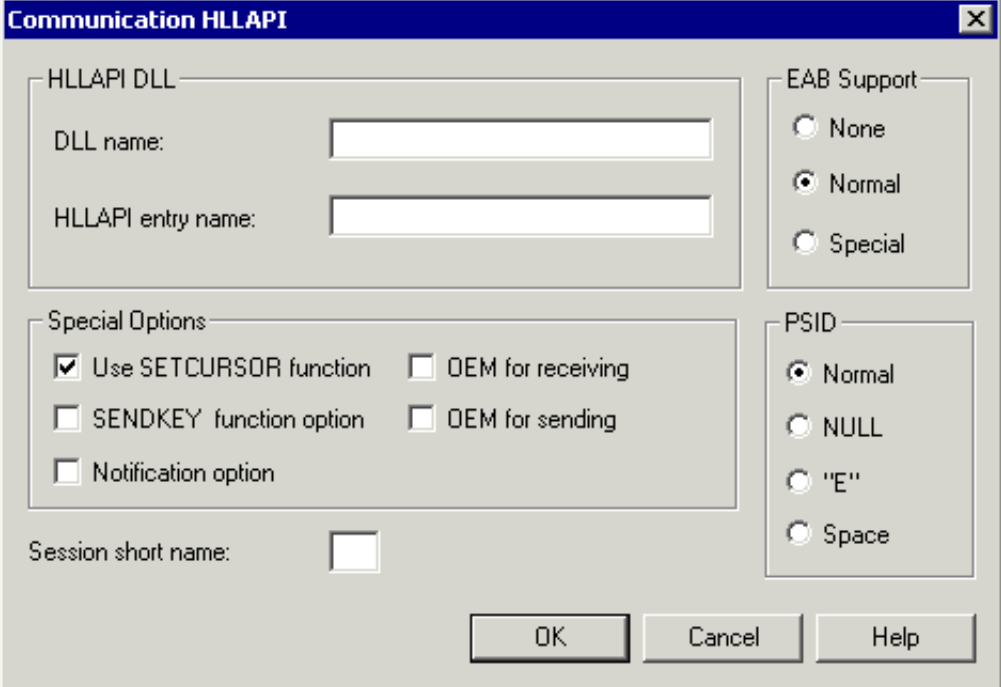

## **DLL name**

The name of the third-party DLL providing the HLLAPI interface.

## **HLLAPI entry name**

The name of the HLLAPI function in the third-party DLL.

## **EAB Support**

Extended Attribute Byte support. Select the **None** option button if your particular configuration does not support EABs. Select the **Normal** or **Special** option button if it does.

## **Use SETCURSOR function**

If this check box is selected, the cursor in Entire Connection is moved using the HLLAPI function SETCURSOR. Some HLLAPI stacks do not support this function.

## **SENDKEY function option**

If this check box is selected, the HLLAPI function SENDKEY is used to pass characters to the interface. For some HLLAPI stacks, this gives better performance.

## **Notification option**

If this check box is selected, Entire Connection tells the HLLAPI stack that notification messages have to be sent for updates on both the presentation space and the operation information area (OIA).

This option should only be used under the supervision of your local technical support. It serves to tolerate special HLLAPI stack implementations.

## **OEM for receiving**

If this check box is selected, Entire Connection assumes characters from the interface are in the DOS (OEM) character set. If this check box is not selected, the Windows ANSI character set is used.

## **OEM for sending**

If this check box is selected, Entire Connection converts characters to the DOS (OEM) character set before passing them to the interface. If this check box is not selected, the Windows ANSI character set is used.

#### **Session short name**

The short name (one character) of the session that is defined in the third-party emulation to be used. If you do not specify a short name, the first session that is found will be used.

## **PSID**

Some HLLAPI vendors require a different Presentation Space ID (PSID) format.

# <span id="page-11-0"></span>**Serial, VTxxx**

See also: *Serial, VTxxx* in the *Installation* section.

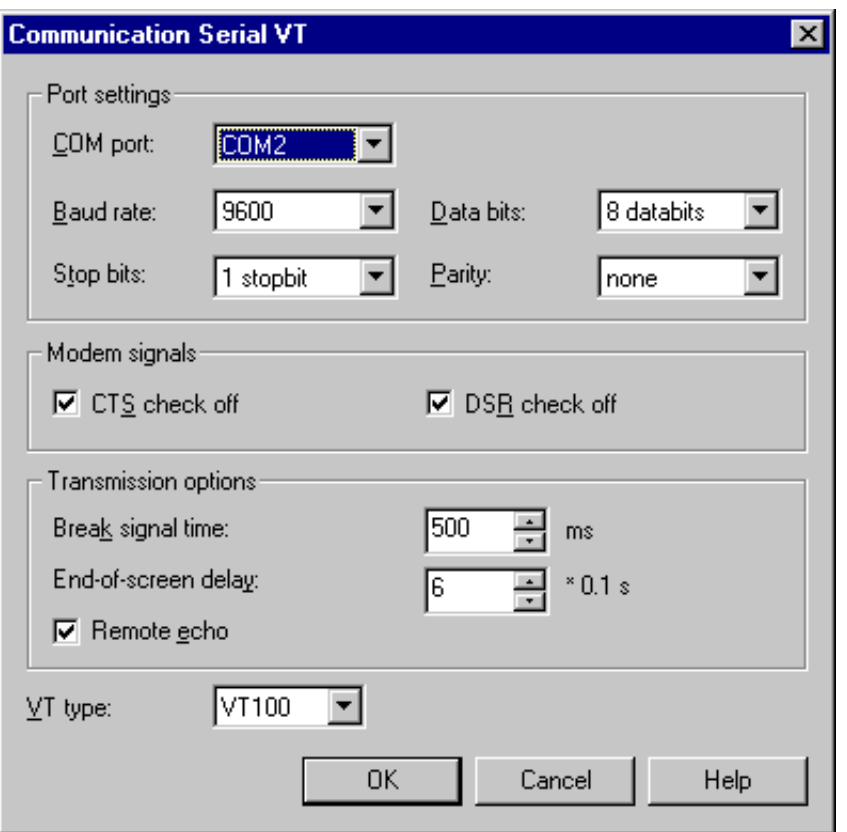

## **COM port**

The port to be used for serial communication. This value is determined by the physical configuration of your PC.

## **Baud rate**

The baud rate to be used for serial communication. In most instances, this rate is determined by your modem.

## **Data bits**

The number of data bits to be used for serial communication.

### **Stop bits**

The number of stop bits to be used for serial communication.

### **Parity**

The type of parity to be used for serial communication.

## **CTS check off**

If this check box is marked, the check for the modem signal CTS (Clear to Send) is disabled.

## **DSR check off**

If this check box is marked, the check for the modem signal DSR (Data Set Ready) is disabled.

## **Break signal time**

The length of the break signal. This applies only to asynchronous operations. You can specify a value between 1 and 1000 milliseconds.

## **End-of-screen delay**

This option only applies to line mode. The length of time in in tenths of a second that Entire Connection will delay before assuming that the screen is complete (end-of-screen). Valid input ranges from 0 to 30. This timer is reset each time data is transmitted from the mainframe. It is used to detect a logical end-of-screen, since no physical data signals the end-of-screen.

## **Remote echo**

If this check box is marked, it is assumed that the host sends back your input (echo). In this case, only the characters received by the host are displayed. If this check box is not marked, all keyboard input is immediately displayed.

## **VT type**

Specify the VT type for terminal emulation. This can be one of the following:

- $\bullet$  VT100
- $\bullet$  VT220
- $\bullet$  VT320

# <span id="page-13-0"></span>**VT100 Prot.-Converter**

The following property pages are provided:

- [Communication](#page-13-1)
- [VT100](#page-14-0)

See also: *VT100 Protocol Converter* in the *Installation* section.

## <span id="page-13-1"></span>**Communication**

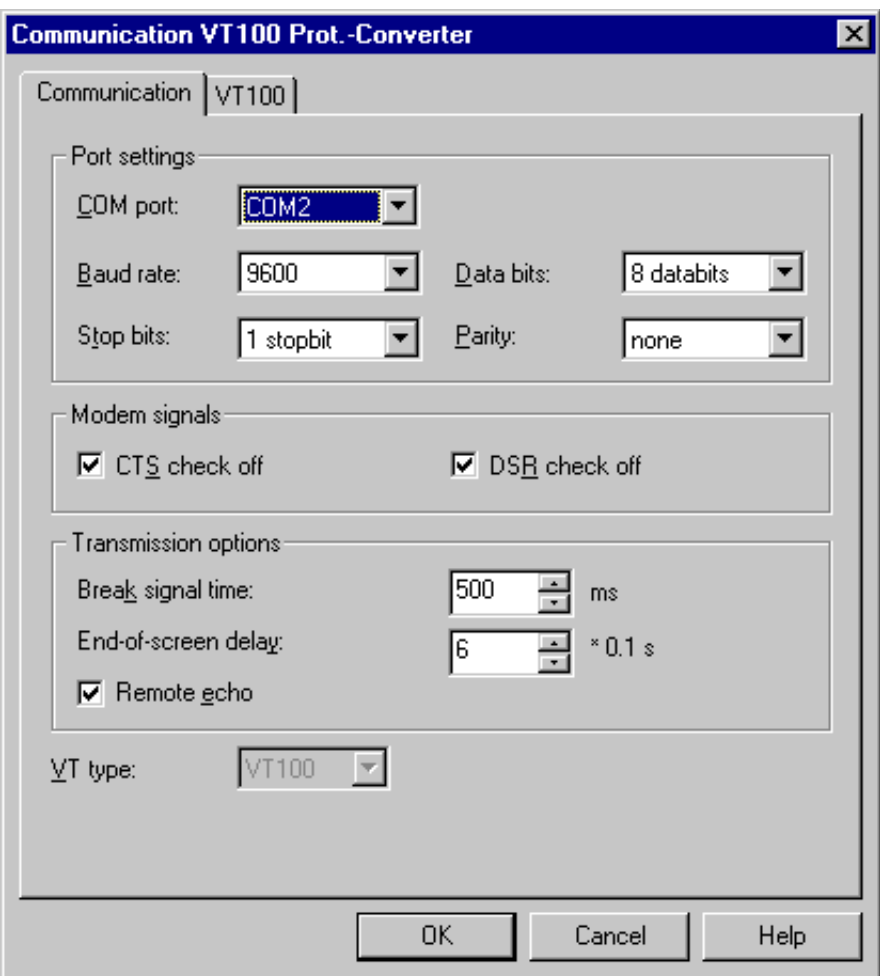

The communication parameters for a protocol converter are the same as for the other [serial](#page-11-0) communication types. The VT type cannot be changed, it is hardcoded to VT100 here. Important parameters for the communication with the host are **End-of-screen delay** and **Remote echo**.

## <span id="page-14-0"></span>**VT100**

This property page contains special parameters that can be used to control non-standard behavior of some protocol converters.

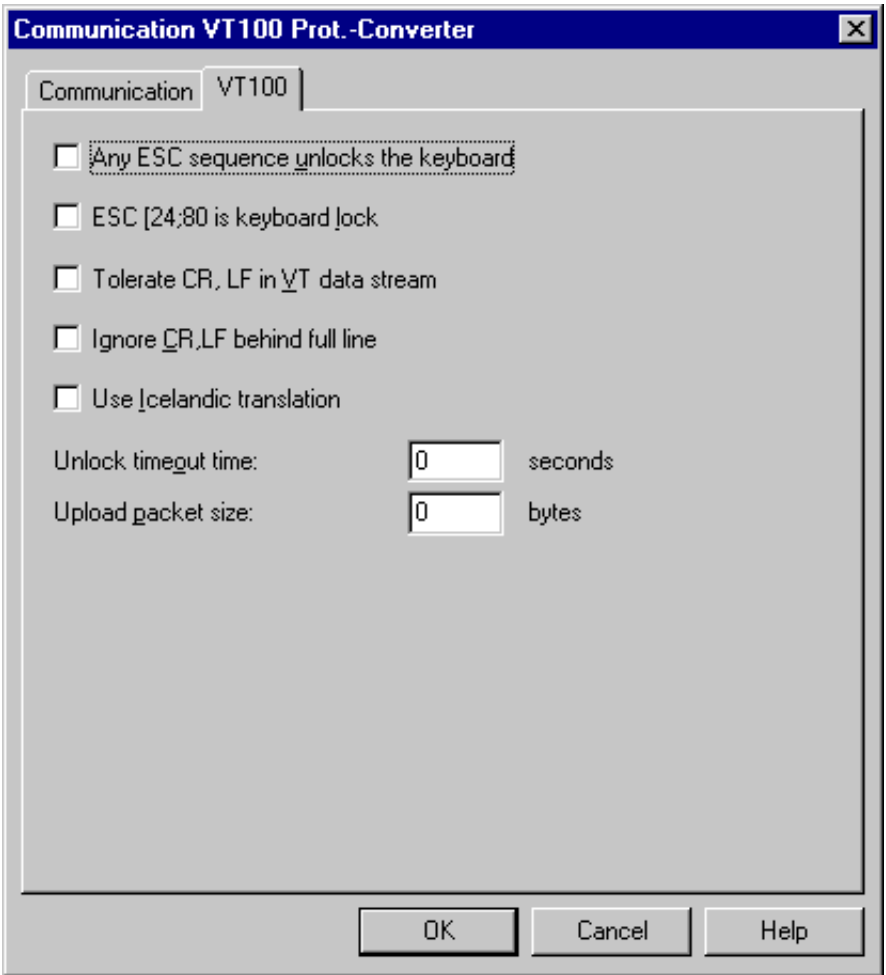

### **Any ESC sequence unlocks the keyboard**

If this check box is not marked, a locked keyboard is unlocked when at least one character is received. If you mark this check box, it is also unlocked if only an escape sequence is received.

### **ESC [24;80 is keyboard lock**

If you mark this check box, the escape sequence [24;80 locks the keyboard.

#### **Tolerate CR,LF in VT data stream**

Normally, full screen mode is terminated if CR, LF or LF, CR is encountered in the data stream. However, if you mark this check box, these pairs do not terminate full screen mode.

### **Ignore CR,LF behind full line**

If you mark this check box, a new line is not generated if CR,LF is encountered behind a full line.

## **Use Icelandic translation**

If you mark this check box, special translation is enabled for Icelandic language support.

### **Unlock timeout time**

Specify the number of seconds after which the keyboard is unlocked, even if no data is received. Normally, the keyboard is only unlocked if data is received from the host. This corresponds to the value 0.

## **Upload packet size**

Specify a value which limits the packet size during an upload operation. This may be useful if some components in the network do not have flow control. The maximum packet size to be uploaded is 1920 bytes. This corresponds to the value 0.